Ξi

## **Como fixar algo no menu Iniciar e na Barra de tarefas**

**How to Pin to Start and Taskbar**

Estas instruções ensinam a fixar uma aplicação ao menu Iniciar ou na Barra de tarefas no Microsoft Windows 10

Ŧ

 $\rho$  Type here to search

## Fixar em Iniciar

- 1. Na **Desktop (área de trabalh)**, clique no **Start Menu** (**menu Iniciar)** ou **Search (Pesquise)** o local da aplicação que você deseja fixar.
- 2. Quando a aplicação for localizada, clique com o botão direito no ícone e selecione **Pin to Start** (**Fixar em Iniciar)** para adicioná-la ao **Start Menu (menu Iniciar)**.
- 3. O programa ficará fixo no **Start Menu (menu Iniciar)**.

## Fixar na Barra de tarefas

- 1. Na **Desktop (área de trabalho)**, clique no **Start Menu** (**menu Iniciar)** ou **Search (Pesquise)** o local da aplicação que você deseja fixar na **Taskbar (Barra de tarefas)**.
- 2. Quando a aplicação for localizada, clique com o botão direito no ícone, selecione **More (Mais)** e clique em **Pin to taskbar**. (**Fixar na barra de tarefas)**.
- 3. A aplicação ficará fixa na **Taskbar (Barra de tarefas)**.

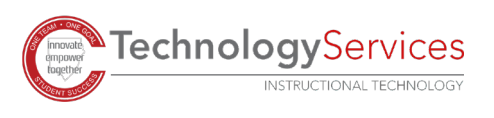

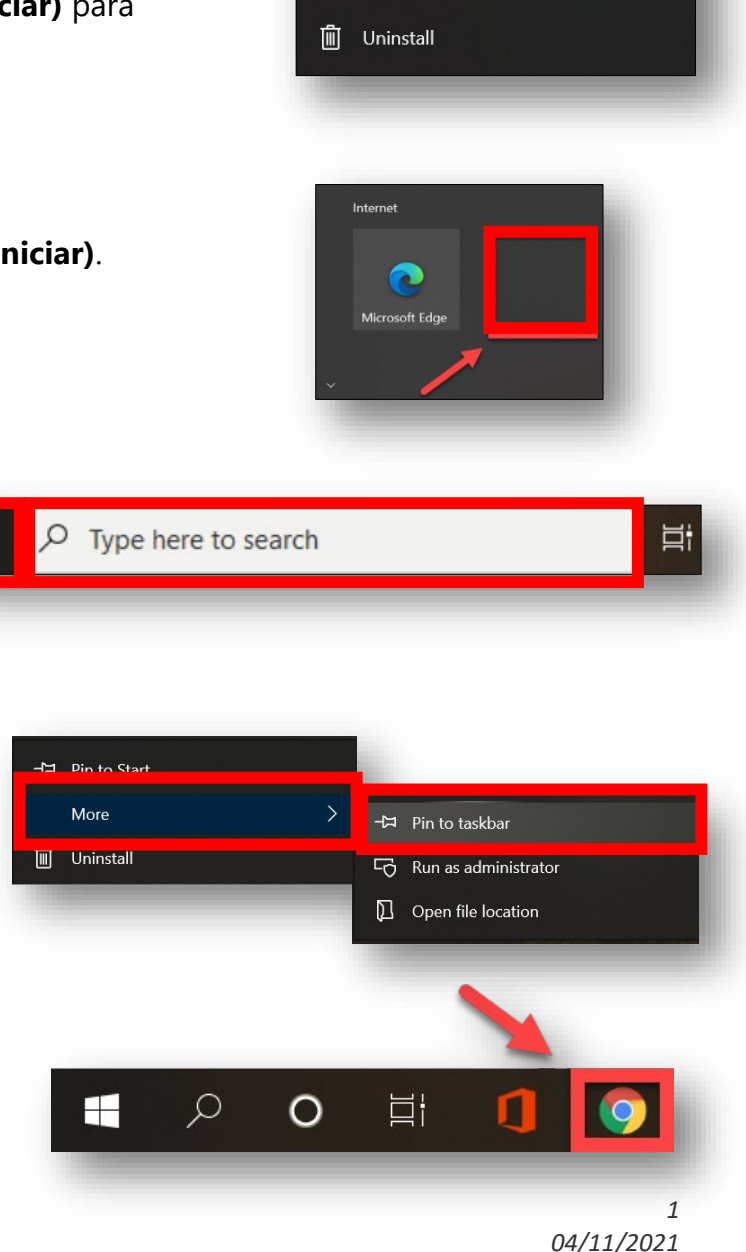

→ Pin to Start More

*Translated by IWC*

**TechnologyServices** 

*Translated by IWC*